# **LAMPIRAN**

#### 1. Tabel Bibliografi pada MySQL

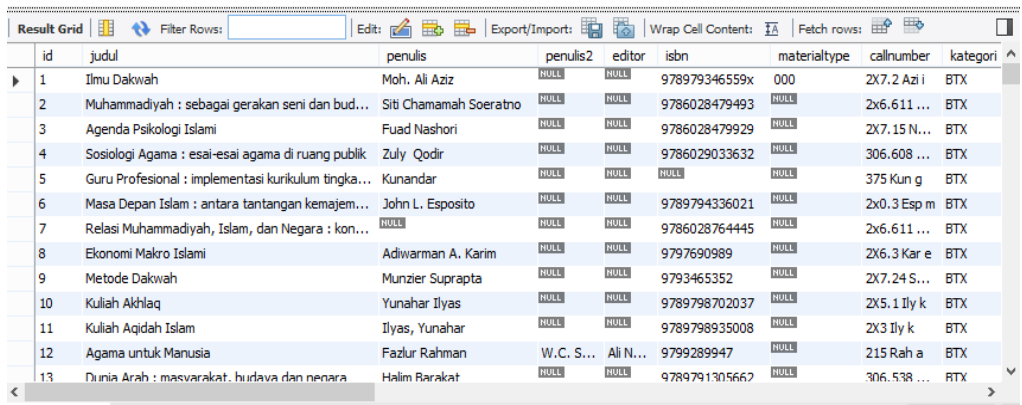

#### 2. Proses ETL

#### a. *Control Flow* Tabel Bibliografi

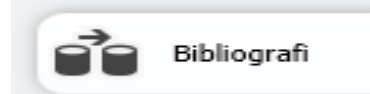

*b. Data Flow* 

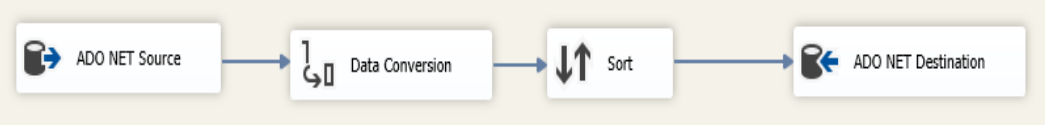

#### c. ADO. Net *Source Connection*

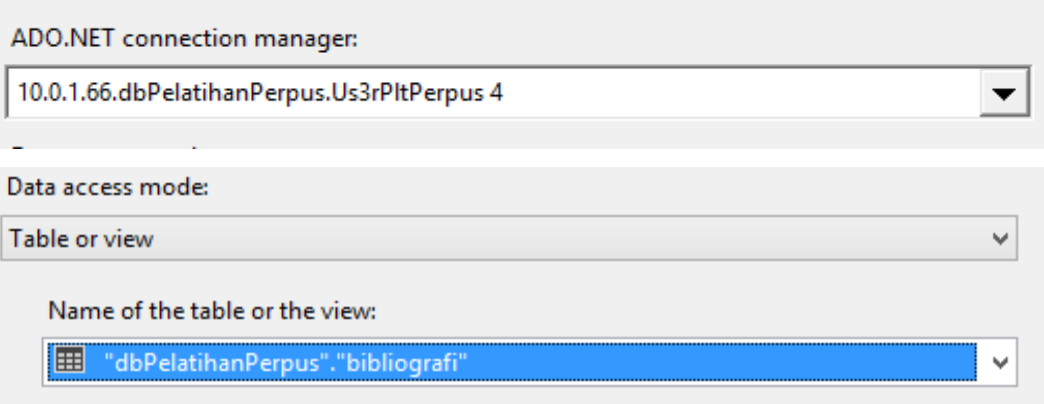

## d. Data *Conversion*

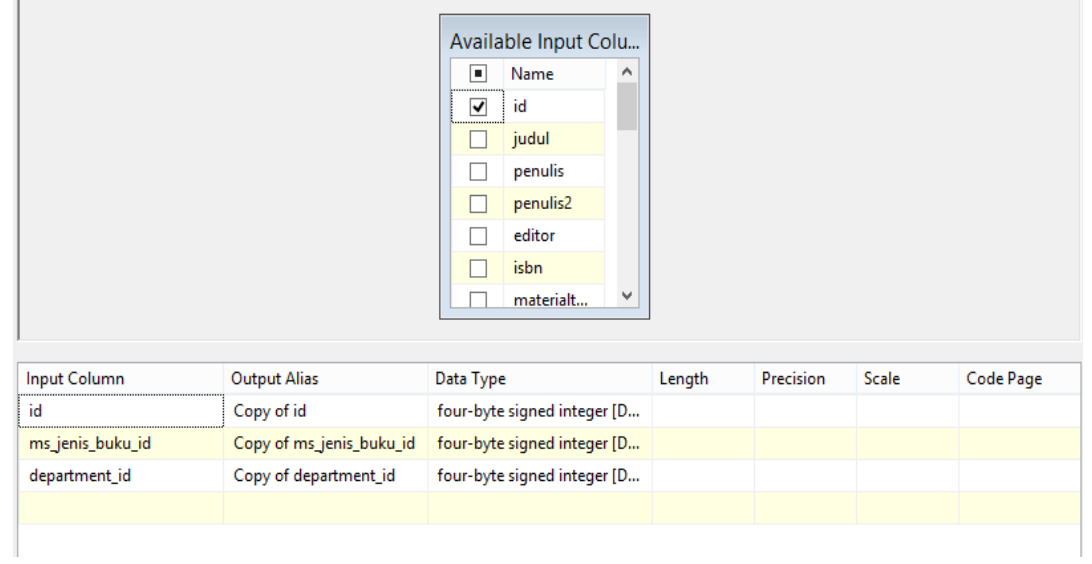

#### *e. Sort*

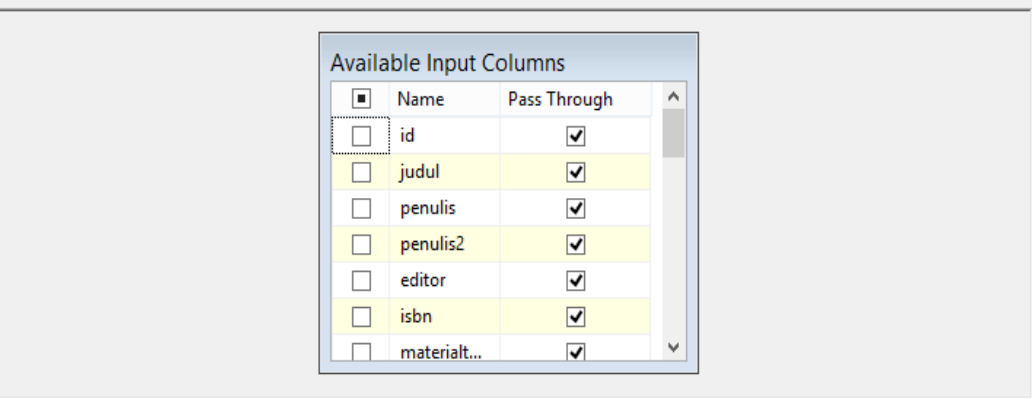

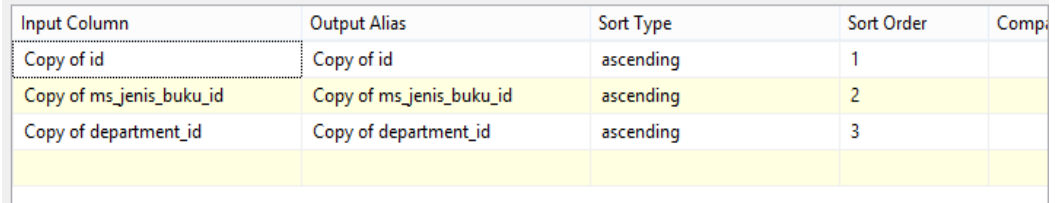

## f. ADO. NET *Destination*

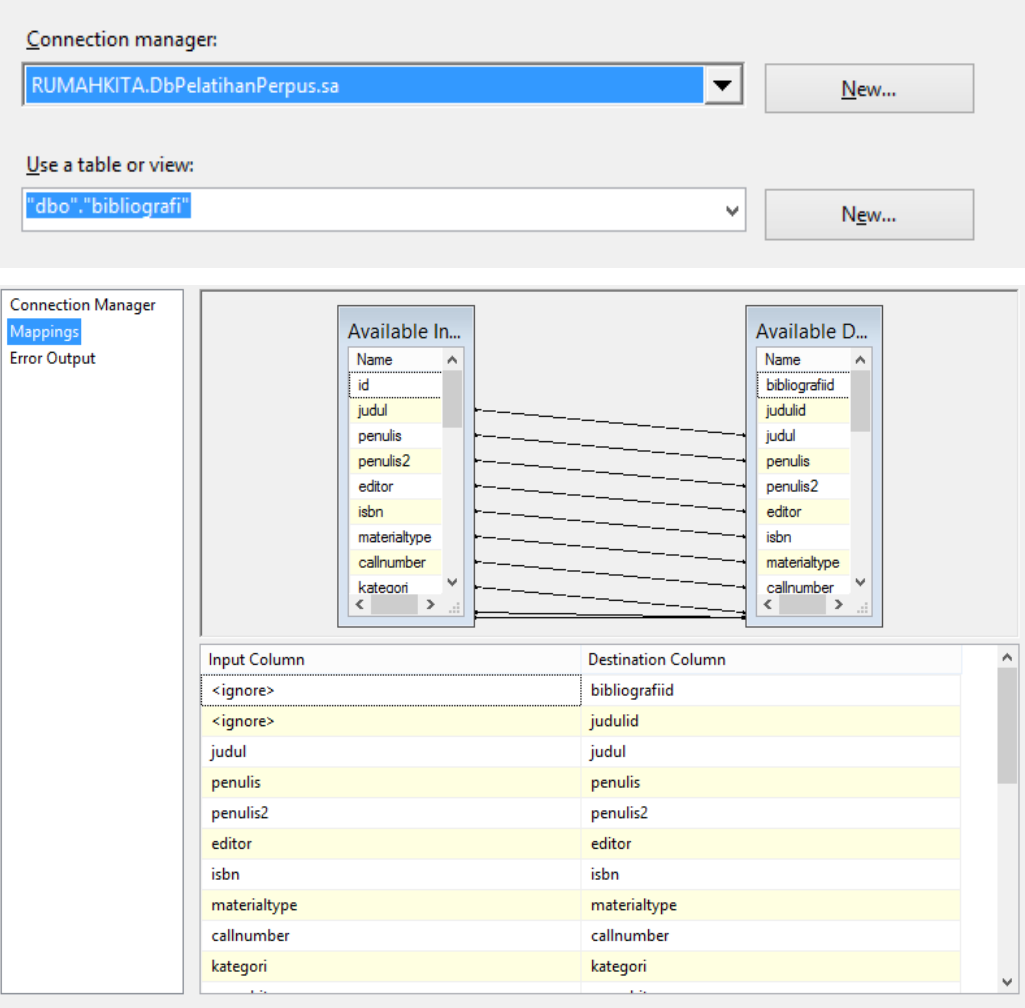

# 3. Tabel Bibliografi pada SQL *Server*

#### $\overline{\mathbf{H}}$  Results  $\overline{\mathbb{B}}$  Messages

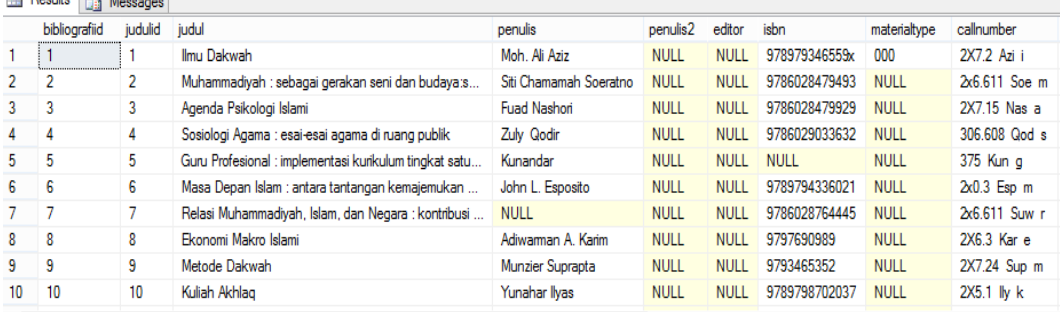

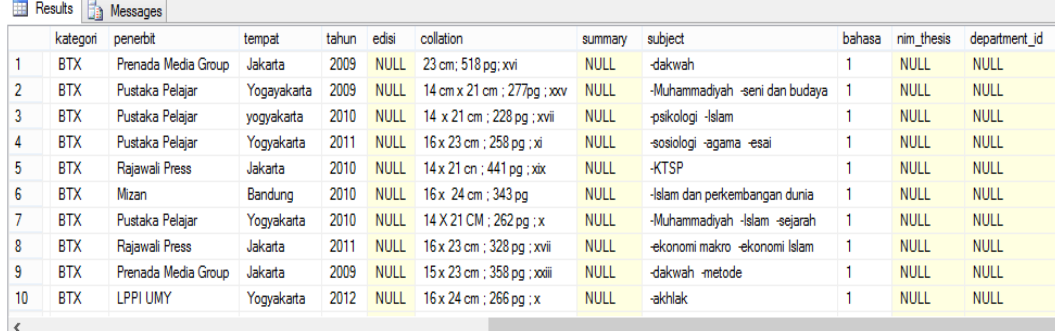

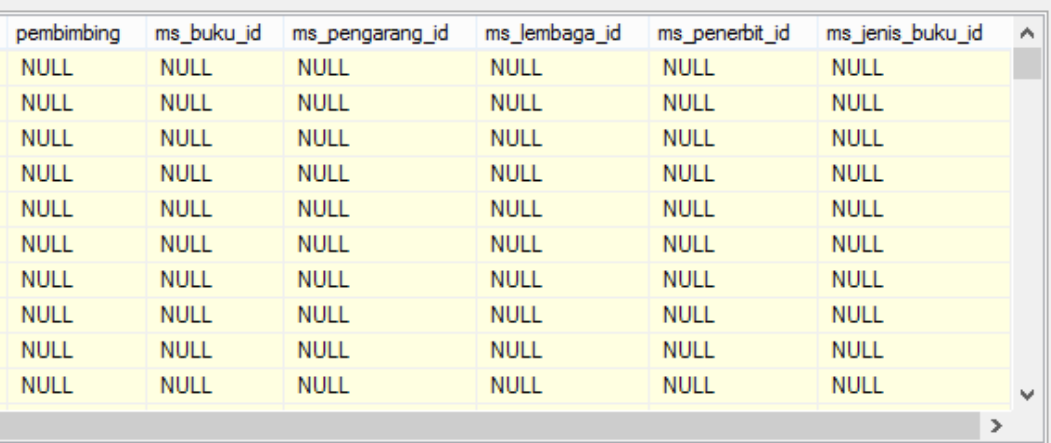

## 4. *Query* untuk memeriksa apakah *semantic search* sudah terinstal

select SERVERPROPERTY('IsFullTextInstalled')

*5. Query Register the semantic language statistics database*

exec sp\_fulltext\_semantic\_register\_language\_statistics\_db @dbname =

N'semanticsdb';

## 6. *Query* kolom yang akan di buat *semantic*

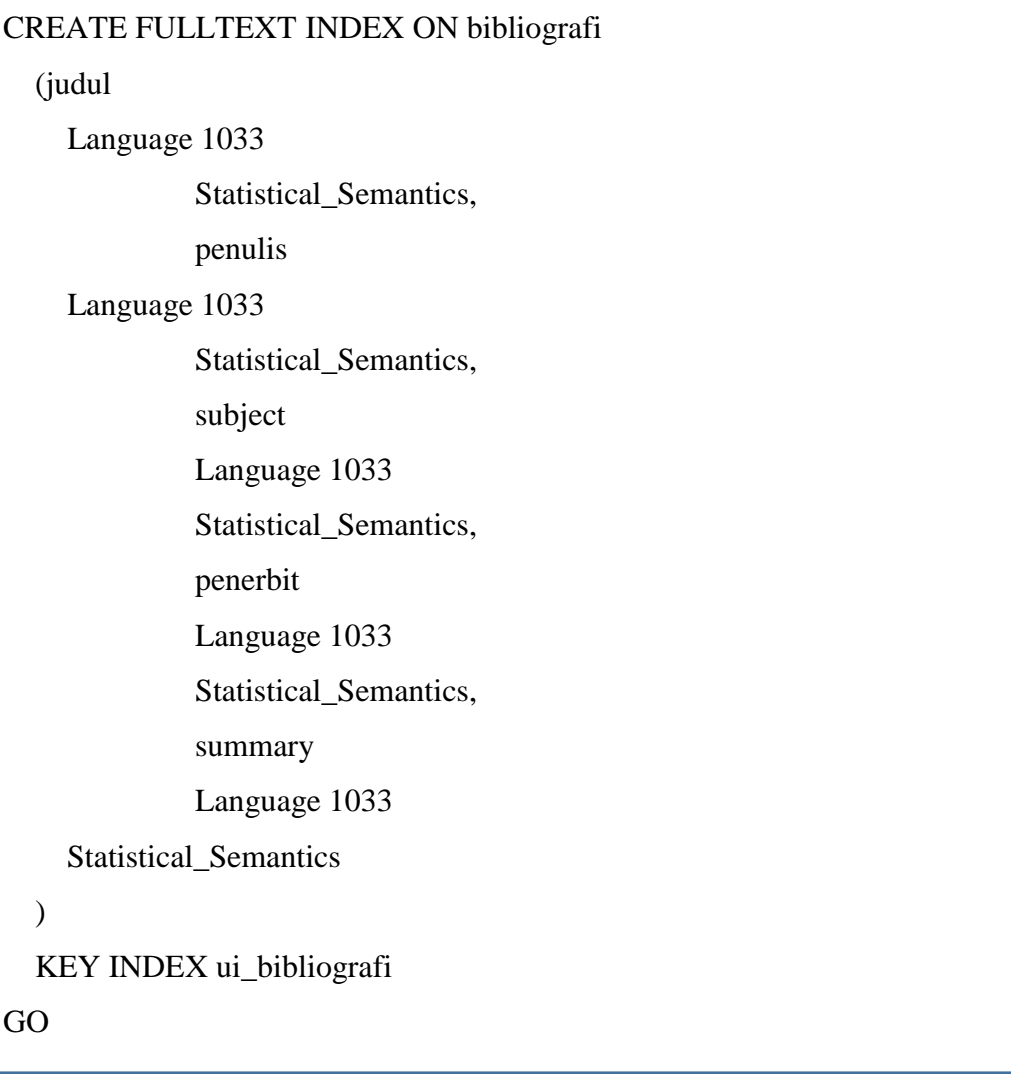

```
GO
ALTER procedure [dbo].[CariBuku] ( @prase varchar (50))
as
(
SELECT judulid,judul,penulis, penulis2, penerbit,tempat, tahun,edisi, subject, 
summary, Key_Buku.score
FROM bibliografi AS semantic_bibliografi
   JOIN SEMANTICKEYPHRASETABLE
   (
   bibliografi,
   (judul,
      penulis,
      penerbit,
      subject,
      summary)
   ) AS Key_Buku
ON bibliografiid = Key_Buku.document_key
WHERE Key_Buku.keyphrase = @prase
)
```
8. *Query Stored* KeyphraseDetail

SET ANSI\_NULLS ON

GO

SET QUOTED\_IDENTIFIER ON

GO

ALTER procedure [dbo].[KeyphraseDetail] ( @prase varchar (10))

as

declare @bibliografiid int

set  $@$ bibliografiid =  $@$  prase

SELECT KEY\_TBL.keyphrase AS bibliografiid, KEY\_TBL.score

FROM SEMANTICKEYPHRASETABLE

(

bibliografi,

judul,

@bibliografiid

) AS KEY\_TBL

ORDER BY KEY\_TBL.score DESC;

SET ANSI\_NULLS ON

GO

SET QUOTED\_IDENTIFIER ON

GO

ALTER procedure [dbo].[SimilarBuku] ( @prase varchar (10))

as

declare @bibliografiid int

set  $@$ bibliografiid =  $@$ prase

SELECT KEY\_TBL.matched\_document\_key AS bibliografiid, judul,

KEY\_TBL.score

FROM SEMANTICSIMILARITYTABLE

(

bibliografi,

judul,

@bibliografiid

) AS KEY\_TBL

inner join bibliografi on bibliografi.bibliografiid =

KEY\_TBL.matched\_document\_key

ORDER BY KEY\_TBL.score DESC;